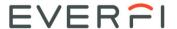

# **Educator Quick Start Guide**

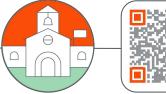

# ► Visit EVERFI.com/newteacher to Begin

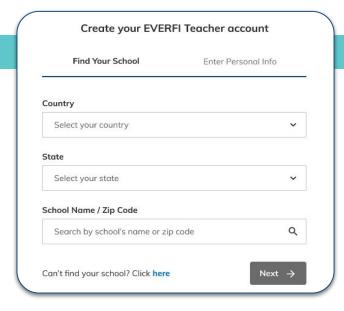

### 2. Create Your Profile

- Enter your name
- Select your grade(s) & topics you're interested in
- Enter your school email
- Create a password

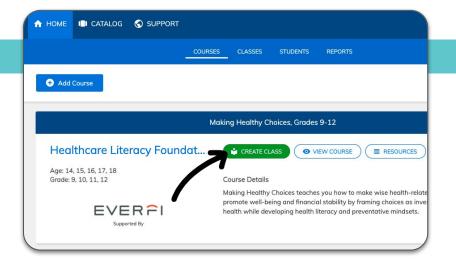

## 1. Locate Your School

- Select your country & state/province
- ☐ Search your school name or zip code

(if your school isn't listed, click the blue "here" button at the bottom)

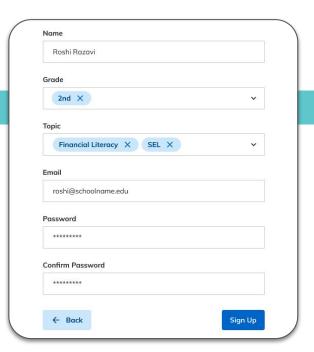

#### 3. Create Your Classes

- ☐ Click "Create Class" to create a class code for each of your classes
- Assign a course or multiple courses to the class code
- □ Allow students to self-register with the course code at EVERFI.com/register

(if you prefer, you can mass upload student accounts under the "Students" tab)